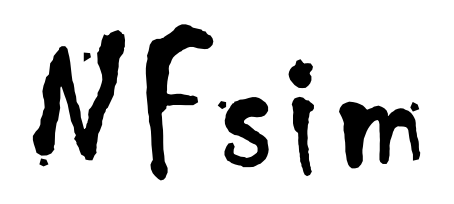

### the network free stochastic simulator

v.1.11

last updated Oct 2012 http://emonet.biology.yale.edu/nfsim

> michael sneddon $1,2$ justin hogg $^3$ james faeder<sup>3</sup> thierry emonet $1,2,4$

<sup>1</sup>Interdepartmental Program in Computational Biology and Bioinformatics, Yale University <sup>2</sup>Department of Molecular, Cellular and Developmental Biology, Yale University <sup>3</sup>Department of Computational Biology, University of Pittsburgh School of Medicine 4 Department of Physics, Yale University

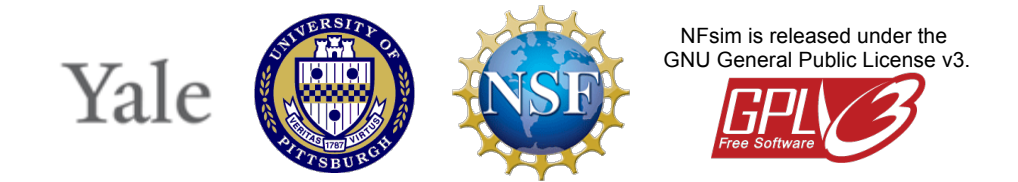

### **Contents**

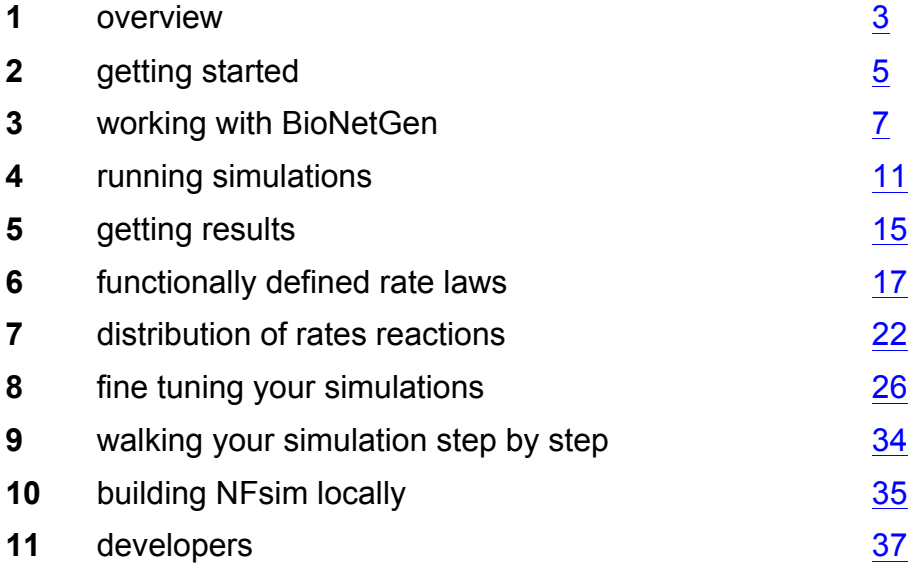

### *Appendix*

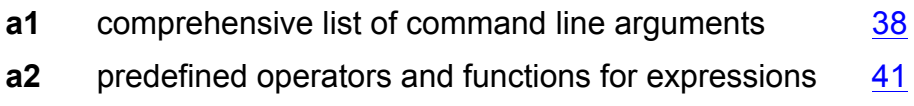

### **1 overview**

NFsim is a generalized biochemical reaction simulator designed to efficiently handle systems with a very large state space. If this makes sense to you, skip down to the **getting started** chapter to try your hand at using NFsim. If you don't know why you need NFsim, keep reading.

Traditional stochastic or ODE simulation methods require every possible reaction and molecular species to be explicitly enumerated. For many biochemical systems, this is not a problem. However, for biochemical systems that exhibit high degrees of combinatorial complexity, as we'll explain below, this becomes a major problem indeed. Let's think about why.

Imagine you have a biochemical reaction system where molecule A can bind to molecule B. You would then have a simple reaction network consisting of just two reactions:

$$
\textbf{A} + \textbf{B} \rightarrow \textbf{A}.\textbf{B} \quad \text{and} \quad \textbf{A}.\textbf{B} \rightarrow \textbf{A} + \textbf{B}
$$

Fine. Now imagine you want to add an additional set of reactions where A can be either phosphorylated or dephosphorylated. This could be written as:

$$
\textbf{A} \rightarrow \textbf{A} \textbf{p} \quad \text{and} \quad \textbf{A} \textbf{p} \rightarrow \textbf{A}
$$

But wait! You can't just add the phosphorylation reaction alone! You also have to consider the phosphorylation reactions when A is bound to B. To consider all the possibilities of the system, you need to define the following four reactions as well:

### **Ap + B → Ap.B** and **Ap.B → Ap + B**  $A.B \rightarrow Ap.B$  and  $Ap.B \rightarrow A.B$

Suddenly, adding two phosphorylation reactions means that you actually have to write down four additional reactions. If you consider that many signaling systems involve dozens of interacting molecules in different states, you can see that the complexity of the system becomes a real problem. That's why researchers began developing rule-based modeling languages like the BioNetGen Language (BNGL). Instead of requiring the modeler to specify all reactions, languages like BNGL only require you to specify **reaction rules**. For the A and B system above, with phosphorylation, this would amount to only two reaction rules and could be written in BNGL as:

 $A(bSite) + B(aSite) \leq -\geq A(bSite)!1).B(bSite!1)$  $A(p \sim UNPHOS) \leq -\geq A(p \sim PHOS)$ 

In BNGL, we specify molecules by their name and use components of those molecules (as in 'bSite', 'aSite', and 'p') as binding sites that can connect molecules together or as states that can have a value (as in phosphorylated or not). The details of the language are discussed elsewhere (http://bionetgen.org), but the idea is simple: the user only has to provide the rules, and the computer will figure out the rest.

Although the rule-based approach works great for many systems, most simulators (including standard BioNetGen simulators) still rely on generating *all* possible reactions from the list of

reaction rules. So, the full reaction network is enumerated. For our A and B example here, this isn't a problem because a computer can easily generate and handle 4 extra reactions. For polymerization, aggregation, or clustering type systems, however, there may be millions, billions or even an infinite number of possible reactions! In this case, traditional simulators just don't cut it. This problem is known generally as combinatorial complexity.

NFsim (aka the Network-Free Stochastic Simulator) works differently than traditional simulation techniques. It treats each molecule in the system as a separate object that can be connected to other molecules. Then, by propagating rules directly, the full set of possible reactions (the reaction network) never has to be enumerated. That's why we call it Network-Free. NFsim only keeps track of the *state of the system that actually exists*, not every possible configuration. This makes simulating systems with a large reaction network and a high degree of combinatorial complexity not only possible, but fast as well.

Of course, NFsim shouldn't be used in every situation. Because molecules are treated as distinct objects in NFsim, there is an extra computational overhead in storing and maintaining those objects. The overhead is insignificant when you're trying to simulate very large systems, but it does make simulations of simple systems slower than ODEs or other standard stochastic methods. That's why we've fully integrated NFsim with BioNetGen's existing capabilities. BioNetGen already offers efficient simulation of rule-based models using either ODE's or Gillespie's stochastic simulation algorithm. Now, you can write a *single* model file and choose exactly how you want to simulate it.

### **2 getting started**

#### *Step 1: download and install NFsim and a free Perl interpreter*

NFsim has been tested on a variety of platforms, including Windows (XP, Vista, Windows 7), Mac (OS X 10.5+ Intel), and Linux. You can download the current version of NFsim from the NFsim website (http://emonet.biology.yale.edu/nfsim/download/). The full distribution includes a compatible version of BioNetGen, source code, analysis tools, documentation, and a few example models.

Once you have downloaded the compressed NFsim file, unzip / untar / install the file to a directory of your choice. NFsim is a self contained program, so uninstalling NFsim is as easy as deleting that directory. We recommend that you choose a directory with no spaces in its name to avoid problems with running the program from the command prompt.

To run BioNetGen, you will need a Perl interpreter. A Perl interpreter usually comes standard in Linux and Mac operating systems, but not in Windows. If you are running Windows or do not have a Perl interpreter, you can download ActivePerl, a free interpreter that is available here: http://www.activestate.com/Products/activeperl/ . Note that you may have to reload your PATH variable after you install Perl, which you can easily do by logging out then logging back in.

#### *Step 2: open a command line window*

NFsim runs from the command line, which gives you more flexibility in running simulations. So the next step is to open a command line window.

To open a command line window in Windows XP, click on the Start menu, go to  $start->run$ , and enter 'cmd', In Windows Vista and Windows 7, click on the Start menu and enter 'cmd' directly into the start menu command bar. In Mac, search for the terminal program, generally found under Applications->Utilities->terminal. Finally, in Linux, you should already know how to open the command line, but if not you can usually find it under Applications->System Tools->terminal.

#### *Step 3: test Perl and BioNetGen*

With a command line window open, you can now test that your Perl interpreter and BioNetGen that came with NFsim was installed properly. In the command line window, first test Perl by typing:

```
perl -v
```
You should see the version number of your Perl installation. If you do not, then Perl is not working or was not installed properly, and you will not be able to run BioNetGen. Please try reinstalling your Perl interpreter.

Now, make sure BioNetGen is working. First, change directories to location where the BioNetGen program is located, inside the directory where you installed NFsim, using the cd command:

cd **[install path]**/NFsim\_vX.XX

where  $\Xi$  install path] is the location where you installed NFsim and  $X$ . XX is the version of NFsim you downloaded. Now, run BioNetGen by entering:

perl BNG2.pl -v

If you see the version of BioNetGen printed, BioNetGen and Perl are working correctly.

#### *Step 4: run NFsim*

Now you can run your first NFsim model. If you look in the models directory of the NFsim installation, you will find a file named  $simple$  system.bngl. This is a BNGL model file that specifies a simple binding and phosphorylation reaction. You can open the file in any text editor to see what a BNGL file looks like, and see comments that tell explain the basic parts of the file. Now try running this model from the command line. While you are still in the BNG directory of your NFsim installation, enter the command:

```
perl BNG2.pl models/simple_system.bngl
```
If NFsim is running properly, you will see messages appear in the command line window that informs you that the simulation ran. If you encounter an error saying that the NFsim executable could not be found, and you have an older computer or an operating system that we have not built a binary for, then you should try to rebuild NFsim for your particular computer architecture which is relatively simple to do (see **Chapter 10: building NFsim locally**).

#### *Step 5: visualize your results*

After you run the simulation, NFsim will output a file called simple system  $nf$ .gdat in the models directory. You can open this file in any text editor you like or load the results into a program like Matlab (see **Chapter 5: getting results**). However, with the NFsim installation, we have also included a simple Java program named PhiBPlot developed to visualize the results of gdat files. If you have Java installed, you can run PhiBPlot in Windows by double clicking on the file  $PhiBPlot.iar$  in the  $NFtools/PhiBPlot/$  directory, or from the command line with:

```
cd [install path]/NFsim_vX.XX
java –jar NFtools/PhiBPlot/PhiBPlot.jar
```
If the command above does not work, make sure that you have Java installed and visible on your systems path variable. Then, in PhiBPlot you can choose to load the simple system nf.gdat file and plot the simulation output.

### **3 working with BioNetGen**

NFsim was designed so that models are specified in an extended form of the BioNetGen Language using . bngl files. The . bngl files can be read and processed by the BioNetGen program which will create an XML encoded form of your model. This XML format can then be read into NFsim and simulated. Here we discuss the basic features of a BioNetGen model specification file. For more advanced BioNetGen features and a complete BioNetGen model specification file guide as well as graphical tools for creating BNGL files, see the BioNetGen website: http://bionetgen.org. More advanced NFsim features can be found later in this manual. Once you have written your BNGL model file, you can simulate the model in a variety of ways (see **Chapter 2: getting started** and **Chapter 4: running simulations**).

#### *a. representation of Molecules and Complexes in BNGL*

In BNGL, proteins and other biomolecules are represented as structured objects called *Molecules*. Each *Molecule* may contain any number of *Components* that represent structural or functional elements of the protein, such as protein domains and phosphorylation sites. *Components* are allowed to have internal states that may, for example, represent a conformational state or a posttranslational modification of a domain. In BNGL, one can define a protein s that has a phosphorylation site  $Y$ , a binding domain  $SH2$ , and a catalytic domain  $K \perp n$ , as

S(Y~U~P,SH2,Kin~inact~act)

where the *Components* of S are listed in parentheses together with the possible internal states of each *Component*. Internal states are denoted by a list of strings each preceded by '~'. Here, the  $Y$  *Component* may be in either the  $U$  state or the  $P$  state representing the unphosphorylated and phosphorylated forms, and the *Component* Kin may be in either the inact or the act state representing inactive and active states of the kinase domain. The *Component* SH2 does not have any internal states.

*Molecules* may bind to other *Molecules* through *Components* to form complexes. For instance, a dimeric receptor complex can be defined as

R(DD!1,Y1~U,Y2~U).R(DD!1,Y1~U,Y2~U)

where the two receptors are bound through the link between the dimerization domain  $(DD)$  of each receptor. The '.' is used to group *Molecules* into a complex. *Components* linked through a bond are indicated by an '!' followed by the index number of the bond. Here, a bond with index 1 links the DD *Components* of the receptors. Bond indices can be arbitrarily chosen by the user and are local to the complex in which they are used. Bonds between *Components* of the same *Molecule* are also allowed.

#### *b. structure and syntax of a BNGL file*

A BNGL model file for NFsim is comprised of a set of input blocks, each of which begins with the line begin [*blockname*] and ends with the line end [*blockname*]. The set of input blocks includes: parameters, molecule types, seed species, observables, functions, and reaction rules.

The parameters block is used to declare numerical parameters that designate initial *Molecule*  numbers and rate constants. Each parameter is declared on a separate line with the parameter name followed by the parameter value. Parameters can be either single numeric values or arbitrary mathematical expressions that reference other parameters already defined. For example:

```
begin parameters
    FreeReceptorCount 500
   RateFactor 10
    kOn 0.3*RateFactor
    ...
end parameters
```
The molecule types block is used for the declaration of *Molecules*. This block is optional, but highly recommended because it allows more comprehensive error checking and reduces the likelihood of unintended user mistakes in model specification. Each Molecule Type is declared on a separate line. For example, an input block that defines a receptor, R, and signaling protein, S, might look like

```
begin molecule types
    R(DD, Y \sim U \sim P) S(Y~U~P,SH2,Kin~inact~act) 
end molecule types
```
The seed species block is used for the declaration of the molecular species that are initially present in the system. Note that any *Component* that has an associated state variable must be in a defined state. Each species is declared on a separate line followed by its initial count, which may be a defined parameter or arbitrary mathematical formula. Note that in NFsim, molecules are treated as separate objects, so decimal values in the number of species are not supported. Parameters that are used to define initial species counts will be rounded down to the nearest whole integer value. For example, we can define three initial molecular species, a free receptor, a receptor dimer, and a free signaling protein as

```
begin seed species
   R(DD, Y1~U, Y2~U) FreeReceptorCount
    R(DD!1,Y1~U,Y2~U).R(DD!1,Y1~U,Y2~U) 250
   S(Y-P, SH2, Kin-inact) 1000
end seed species
```
The observables block is used for declaring variables that count the number of *Molecules* in a system that match a pattern. Observables are useful for defining the output of a model and introducing rate laws defined as mathematical expressions of the time-dependent state of the system. An example of an Observable definition is

```
begin observables
    Molecules PhosRec R(Y1~P)
 ... 
end observables
```
which gives the total number of Receptors that are phosphorylated at the Y1 *Component* at any time during the simulation. The Molecules keyword indicates that the Observable will count a *Molecule* every time it matches the pattern. BNGL also allows users to define Species Observables that count the number of complexes that have at least one *Molecule* matching the pattern. For instance, a Species Observable will count a dimer of two phosphorylated receptors only once.

The functions block is used for defining mathematical expressions that reference defined parameters and Observables of the system. The functions block is a new feature of BNGL that was introduced to support functions in NFsim. Therefore, if the functions block is used in a model, it can only be simulated with NFsim. Below we demonstrate the declaration of a simple function named ActivationFunc that references the Observable pattern named PhosRec defined earlier, and constant parameters  $n$  and  $Kd$  that can be defined in the parameters block.

```
begin functions
    ActivationFunc()= (PhosRec^n) / (Kd^n + PhosRec^n)
     ...
end functions
```
Once declared, functions can be used as the rate law for reaction rules. In this case, ActivationFunc is a global function because it counts the total number of phosphorylated receptors in the system. NFsim also supports local functions which are evaluated separately for each molecular complex and require a slightly different syntax. For a complete description of the definition and usage of global and local functions, see **Chapter 6: functionally defined rate laws**.

Finally, at the heart of BNGL is the reaction rules block used to define the reaction events that can occur in the system. Each Rule is declared on a separate line. The two basic types of transformation operations that are typically defined in Rules are: (1) change *Molecule* connectivity by making or breaking a bond and (2) change the internal state of *Components.*  Other operations, such as *Molecule* synthesis, degredation, and incrementing the numerical internal state value of a *Component* are not discussed here. Below is an example reaction rules block that defines a dimerization rule with a binding operation and phosphorylation rule with an internal state change operation.

```
begin reaction rules
    R(DD) + R(DD) \rightarrow R(DD!1) \cdot R(DD!1) kOnDimer
    R(DD!+, Y1~U) -> R(DD!+, Y1~P) kPhos
```
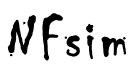

 ... end reaction rules

These Rules illustrate a number of important elements of BNGL syntax. The first Rule states that two receptors with unbound DD *Components* (underlined) can dimerize by forming a bond between the DD *Components* with second order kinetic rate kOnDimer. Notice that the Y1 and Y2 *Components* are not defined in the rule. When *Components* are not defined, they do not affect the rate of the rule. In other words, this rule applies to all receptors with unbound  $DD$ *Components* regardless of the internal or binding state of Y1 and Y2. The power of BNGL lies in this aspect of Rules: only the minimal conditions for the event to occur need to be explicitly defined, thus eliminating the need for the user to enumerate every possible combination.

The second Rule defines the phosphorylation of Y1 *Component* (underlined) by changing the internal state of Y1 from U to P with first order kinetic rate kPhos. In this Rule there is the added constraint that the DD *Component* must be bound for the reaction to occur indicated by the '!+' following the DD *Component*. Notice again the omission of the Y2 *Component* of R, which means that the Rule is applied regardless of the state of the Y2 *Component*.

In any particular Rule, multiple internal state changes or binding and unbinding operations can be applied to arbitrarily large molecular complexes. Although the rules shown here are irreversible, BNGL also permits the definition of reversible reactions by defining a Rule with the double headed arrow, '<->', and providing a second rate constant or functional rate law.

### **4 running simulations**

### *a. running from BioNetGen*

The easiest way to run an NFsim simulation is to directly invoke NFsim through BioNetGen. Just place the following command at the end of your BNGL model specification file:

simulate  $nf\{suffix=>nf,t$  end=>[sim\_length],n\_steps=>[output\_steps]};

Then, run BioNetGen with the BNGL file from the command line as you normally would (see **Chapter 2: getting started**). The suffix parameter tells BioNetGen how to name the output file. The simulation length and output steps tell NFsim how long and when to output the observables of the system. So if you wanted to run your simulation for 100 seconds, and output 50 times (or once every two seconds), you would enter:

simulate nf{suffix=>nf,t end=>100,n steps=>50};

At each output step, the counts of every Observable will be written to a .gdat file (see **Chapter 5: getting results**). When you run NFsim in this way, BioNetGen automatically generates the XML file needed by NFsim for you, and searches in the [install\_path]/bng/bin directory for the correct NFsim executable.

If you are familiar with BioNetGen already, then you will recognize that this is similar syntax to running a stochastic or ODE simulation in BioNetGen. Note, however, that NFsim does not store all model details after a simulation. Therefore, NFsim ignores the BioNetGen action keywords such as setConcentration, saveConcentrations, and resetConcentrations.

NFsim also accepts a number of command line arguments to fine tune your simulation that are listed in **Appendix a1** and described through this user manual. You can pass any of these extra parameters to NFsim from BioNetGen by setting the param argument in the simulate of command. For instance, if you wanted to turn on verbose output (with the NFsim command line argument  $-v$ ) as well as setting the universal traversal limit to be 3 (NFsim argument  $-vt1$ ), you can write:

simulate nf({suffix=>nf,t end=>100,n steps=>50,param=> "-v -utl 3"});

### *b. running from a BNG XML file*

You don't need to always invoke NFsim from BioNetGen. Instead, you can run NFsim directly using an XML file that was generated by BioNetGen. This allows you to call NFsim directly from a shell script, for instance, without having to run BioNetGen. Often this provides more flexibility and efficiency when you have to run multiple simulations. First, you do have to run BioNetGen

once in order to generate an XML file that NFsim can read. To do so, add the following command to the end of your BNGL file:

```
writeXML();
```
This command will produce an XML encoding of your model. Just run the BNGL file as you normally would using BioNetGen (see **Chapter 3: working with BioNetGen**). You can also call BioNetGen with the  $-xm1$  flag as:

perl Perl/BNG2.pl –xml [BNGL\_file\_name]

Assuming you are in the NFsim installation directory. This command will also create an xml file. Once you have an XML file, you can run NFsim directly from the command prompt. To do this, again from the base installation directory, run the command:

bin/NFsim [version] -xml [BNG XML file name]

where [version] is the executable version of NFsim that is specific to your operating system. You can look in the  $bng/bin$  directory for the set of NFsim executables, and select the one that matches your computer. Note that if you are running NFsim from windows, you must be sure to add the .exe file extension when you run NFsim.

When you run NFsim from the command line directly, you must pass in additional parameters to tell NFsim how long to simulate and how often to generate output. There is a complete list of parameters in **Appendix a1**, but for easy reference, here are the basic parameters that you will most often use.

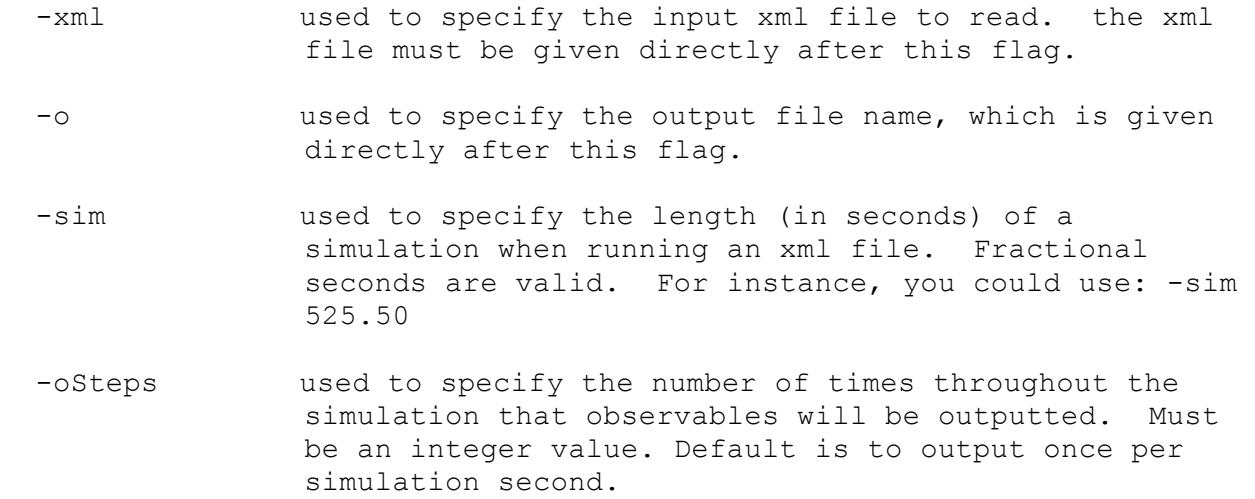

### *c. running from Matlab using the runBNG function*

With NFsim, we have also provided a Matlab function that can run BioNetGen directly from Matlab using the included function "runbng", which is available in the NFtools directory. To run BioNetGen in Matlab, open Matlab and change the current Matlab directory to the root directory of your NFsim installation. Once you are in the correct directory, add the NFsim tools directory to your Matlab path so that you can call the runbng function by entering:

```
addpath('NFtools/');
```
Then, you can run BioNetGen, and NFsim if it is called from the model file, as:

```
[data, varNames, consoleOutput, figureHandles] = . . . runbng('pathToDirectory','bngl_file_name');
```
This will run BioNetGen on the given BNGL file located at the specified path. For instance, to run BioNetGen on the example model 'simple\_system.bngl' in the 'models' directory, you would enter:

```
runbng('models','simple_system.bngl');
```
The first time you run this function, you will have to provide the installation path of NFsim so that the function can identify the necessary executable files. Then, this function will run the model specified and plot any results that are generated in GDAT files. If there is only one GDAT output file created, it will return the data and variable names from that file as 'data' and 'varNames'. If there are multiple GDAT files, 'data' and ' $varNames'$  will be cell arrays where each cell contains the output of a given GDAT file. (note: you can use the iscell function in Matlab to determine if the returned variable is a cell array or not).

The function also returns the 'consoleOutput' of the run (which includes basic information about what BioNetGen and the simulation are doing) and 'figureHandles' which stores an array of handles to all the figures generated so you can change them and set any figure properties you need.

### *d. running from an RNF script*

NFsim can run from an RNF (Run NF) script that is easy to learn, but powerful because you can change parameters mid-simulation. It is one of the more advanced ways to run NFsim, but is ideal for large projects that require multiple revisions and runs.

There is an example RNF script in the models directory of your installation named example.rnf. This is the best place to learn about the structure and commands of an RNF script, and documentation on the RNF format can be found in that script file.

To run an RNF script, first create an RNF file according the specifications in example.rnf. Then use the NFsim argument when running the file. For instance, to run an RNF file from within BioNetGen

```
bin/NFsim [version] -rnf [RNF file name]
```
use the NFsim argument when running the file. For instance, to run the  $\alpha$  ample. rnf file, change directories to the models directory, and run NFsim as:

../bin/NFsim\_[version] –rnf example.rnf

In Windows, make sure you add the .exe file extension, and use backslashes instead of forward slashes. Even though Windows will often interpret forward slashes correctly, when searching for an executable file, it requires backslashes. Therefore, you will have to run the file in Windows as:

```
..\bin\NFsim_[version] –rnf example.rnf
```
Note that when you run an RNF file that specifies an XML model (as in  $\alpha$  example.rnf), the path to the XML file is interpreted as relative to your current path, not the location of the RNF file. Thus, if you run example.rnf from the main NFsim installation directory instead of from the models directory, NFsim will be unable to find the XML file simple system.xml.

## **5 getting results**

A simulation is only as good as the results it can output. NFsim provides two main options for extracting results which are both described below.

#### *a. basic Observables and output*

Observables are the typical method of getting output from an NFsim simulation. All you have to do is define the set of Observables you want to watch during the simulation in the BNGL model file, and run that file with BioNetGen and NFsim. NFsim will automatically generate an output file with the name [model\_name]\_nf.gdat. GDAT files are simple ASCII text files where the count of each Observable at every output step is given in a simple table format. These text files can be opened in any standard text editor. To set the number of times that NFsim produces output during a simulation, use the –oSteps command line flag or set it in the simulate\_nf(…) call in BioNetGen (see **Chapter 4: running simulations**).

GDAT files can be easily opened and graphed in any other program, from Matlab and Mathematica to Excel. In Matlab, the easiest way to read in the results is by using the function tblread. Simply call it in Matlab as:

```
[data, headerNames] = \text{thlread('[model name] nf.add')};
```
And the results will be available in a two-dimensional matrix named data.

In some cases, you will have a lot of information to write to a file. When you are running simulations with many Observables with many output steps or if you have to thousands of output files to generate, you will find that reading an ASCII text file can take time. Additionally, ASCII text files take up a lot of room on your hard disk. NFsim offers a way to get around this by outputting the results in a binary format. To output your results to a binary file instead of an ASCII GDAT file, use the NFsim command line parameter –b.

The binary file will be saved with the same name as the GDAT file, except with the extension .dat. The binary file is saved as a long list of numbers that are should be 8 bytes long. When outputting to binary format, NFsim will also generate a header text file that provides you with the header names of each column.

You can write your own program to read the binary file, or you can use the provided readNFsimBinary.m function in the NFtools directory. To run the function, change the current directory in Matlab to the installation directory of NFsim. Once you are in the correct directory, add the NFsim tools directory to your Matlab path so that you can call the function by entering:

```
addpath('NFtools/');
```
Then you can call the function as:

```
[data, varNames] = readNFsimBinary([binary file name]);
```
This function will return the data and header names in the same style as tblread.

### *b. dump System state*

Sometimes the default set of observables is not enough to get the results you need. This is especially true of the types of systems that NFsim is very good at simulating. For instance, if you want to simulate receptor aggregation, you would probably like to know what the average aggregate size is. However, you can't easily write a BNGL observable to capture this.

To solve this problem, we built functionality to dump the complete state of the system at particular time steps in a binary format so that any observable, no matter how complex, can be calculated and analyzed after the simulation has run. You can tell NFsim to dump the state of the system using the  $-\text{dump}$  flag. The dump flag is designed so that you can tell it when and where to dump the output. Call the dump flag as:

```
–dump "[1:1:10;25;50]->dumpDir/"
```
The string given to the dump flag tells NFsim the times to output the complete state of the system and the directory to place all the files that are generated. You can specify and directory for this use, but be careful because there will be a lot of files. You can specify the output times in a Matlab style format where the times are delimited by semicolons, and output times can be arrays in the form start:step:end. For instance, in the above example, the state of the system will be dumped at times 1,2,3,4,5,6,7,8,9,10,25, and 50.

Then, you can write your own program to process the file or use our included set of Matlab scripts to read the data into Matlab. The Matlab scripts also include some basic functionality to look at average aggregate sizes or the average value of local functions evaluated on different complexes throughout the system. The set of Matlab scripts, along with additional documentation on their usage, can be found in the NFtools/NFanalyzeDump directory.

### **6 functionally defined rate laws**

NFsim permits the definition of both *local* and *global* Functions allowing you to build approximations, cooperativity, non-linear reaction rates, and conditional rules into your model. This feature has also been added to the BioNetGen Language so that functions are easy to define and use in rules. Here we discuss the definition and usage of *global* functions that depend on the state of the entire system. The next chapter on **distribution of rates reactions** (or DOR reactions) will discuss how to use *local* Functions to influence reaction rates according to local context.

Note that although functions can be used to define the Michaelis-Menten approximation, like in BNG, NFsim supports the MM keyword to quickly define the quasi-steady-state Michaelis-Menten approximation in rate laws. The usage of the MM function is identical to that of BNG. Namely, use the function in place of a rate as:  $MM$  (kcat,  $Km$ ), where kcat and  $Km$  are the corresponding parameters of the Michaelis-Menten approximation. Note that NFsim does not support the SAT keyword that is available in BNG. In all cases, as it is more accurate, use the MM keyword instead.

### *a. defining global functions in BNGL*

*Global* Functions are defined in terms of constant parameters or Observables of the system. The typical Observables in a model, which are used for output, can be thought of as *global* Observables because they are computed over every molecule or complex throughout the entire system. Because functional definitions depend on Observables, the Observables block must be declared in the BNGL file *before* the functions block.

The syntax for defining global functions is as follows:

```
begin parameters
      k1 20
      k2 0.5
 end parameters
begin observables
     Molecules Ap A(p~phos)
     Molecules Btot B()
end observables
begin functions
     testFunc() = k2*(Ap+Btot)/k1end functions
```
Notice how we define  $testFunc()$  as a mathematical expression of the Observables and parameters in the system. Global functions cannot take any arguments. Arguments to functions are reserved for *local* functions that are described in chapter 7. NFsim does not currently allow functions to be defined in terms of other functions, although when declaring a

rule, the rule can include an expression referencing multiple functions. Furthermore, functions cannot explicitly reference the current simulation time.

A number of mathematical operators and predefined functions can be used in expressions, and include the standard operations you might expect. For a complete listing, see **Appendix a2**.

#### *b. using global functions in rate laws*

Once global functions are defined, they can be used to influence the rate of any rule in the system. For instance, we can define a state change of A that occurs with the rate given by the testFunc() function.

```
begin reaction rules
      A(m \sim 0) \rightarrow A(m \sim 2) testFunc()
end reaction rules
```
We can also use additional mathematical expressions to control the rate when the rule is declared. For example, the following is valid BNGL and will be processed as expected:

```
begin reaction rules
      A(m \sim 0) \rightarrow A(m \sim 2) (k1*testFunc())+testFunc()^2
end reaction rules
```
An important aspect of functional rate laws to keep in mind is that, like normal rate constants, the combinatorial terms are automatically factored into the propensity of the rule. In other words, rate terms and functions are defined in terms of the macroscopic, per site rate, as opposed to the total macroscopic propensity. To illustrate, consider the following model:

```
begin functions
      testFunc2() = 50end functions
begin reaction rules
      A(m \sim 0) \rightarrow A(m \sim 2) testFunc2()
end reaction rules
```
In this model, the combinatorial term of reactant A is factored in for you, so that the total propensity of the rule is =  $50 \times |A(m-0)|$ , where  $|A(m-0)|$  is the number of molecules that match the pattern  $A(m \sim 0)$ . The model above will have the same behavior as this model:

```
begin reaction rules
      A(m \sim 0) -> A(m \sim 2) 50
end reaction rules
```
However, the automatic inclusion of the combinatorial term is not always desirable. In some cases, for instance with the Michaelis-Menton approximation, the propensity of the rule may

depend on a higher order term of the reactant numbers. To provide maximal flexibility in these cases, the TotalRate keyword is available that allows you to take FULL control of the macroscopic propensity term. To use this keyword, simply define your rule as:

```
begin functions
      testFunc2() = 50end functions
begin reaction rules
     A(m \sim 0) -> A(m \sim 2) testFunc2() TotalRate
end reaction rules
```
By activating this keyword, the total propensity will be defined completely by the expression you give. Therefore, the propensity of the rule defined above will be simply 50, regardless of the number of reactants there that exist in the system. When using this syntax, be careful because it is easy to write a model that is not biochemically correct.

When using the  $TotalRate$  keyword, it is often necessary to refer to the number of reactants in the system and use that number in an expression. One way to do this is to define an Observable that tracks the reactant. This approach, however, is prone to error because you can change the reactant pattern without changing the Observable pattern. NFsim provides a better and computationally more effecient method to handle these situations. NFsim has a built in function called  $\text{reactant }N()$  where N can be either 1 or 2 depending on the reactant you are referencing. This function returns the number of reactants that match either the first or second reactant pattern. This syntax is currently not part of standard BNGL syntax, so to use this built in function, you have to declare the  $relant(N)$  functions in the functions block. For example, this is how you would declare a propensity that is defined in terms of the squared number of reactants:

```
begin functions
     testFunc2() = 50reactant 1()end functions
begin reaction rules
     A(m \sim 0) -> A(m \sim 2) (reactant 1()^2)*testFunc2() TotalRate
end reaction rules
```
To give another example for the bi-molecular reaction case:

```
begin functions
     testFunc2() = 50reactant_1()
     reactant 2()end functions
begin reaction rules
      A(m) + B(a) \rightarrow A(m!1). B(a!1)(reactant 1() ^2) * reactant 2() * testFunc2() TotalRate
end reaction rules
```
#### *c. outputting the value of global functions*

The value of global functions can always be recalculated at any of the output steps by using the values of the Observables at that step and reevaluating the same function yourself. But to make things easier, and to make sure NFsim is doing what it's told, there is a command line flag that tells NFsim to output the value of each global function at every step into the default . gdat output file. When calling NFsim, just call it as:

./NFsim\_[version] […other parameters…] –ogf

where ogf stands for "Output Global Functions". Then take a look at your . gdat file. This is useful for making sure NFsim is evaluating exactly how you think it should.

#### *c. using conditional expressions in functions*

A very useful feature of all functions is that they can include conditional expressions. Here is a brief overview of how to add conditional expressions into your functions and some of the typical reasons for doing so.

Conditional expressions allow the function to be evaluated completely differently based on some condition. The way to add this ability is to use an  $\pm$  statement in your function. The best way is to start with an example, so here you go:

```
begin observables
      Molecules TimerCount Timer(t~ON)
end observables
begin functions
      testFunc3() = if(TimerCount>1000, 50, 0) reactant_1()
end functions
 begin reaction rules
      Timer(t~OFF) -> Timer(t~ON) 1
      A(m \sim 0) -> A(m \sim 2) reactant 1() * testFunc3()end reaction rules
```
In the above example, we define an Observable that counts the number of Timer molecules in the  $ON$  configuration. We then define a function that checks if the  $TimerCount$  Observable exceeds 1000. If the TimerCount Observable is greater than 1000, then the function evaluates to 50. Otherwise, the function evaluates to 0. This way, we can selectively turn on a reaction (say where A changes its  $m$  state) only when the  $\text{Time}$  molecule observable exceeds 1000. The expressions inside the  $if$  statement can be as complicated as you want. You can

even nest  $if$  statements inside of each other to get arbitrarily complex logic in your rules. Finally, keep in mind that BNGL now supports logical and / or expressions, as && and || respectively, to detect complex conditions. For example, the following is valid:

```
testFunc3() = if(TimerCount>1000||TimerCount<100,50,0)
```
And will set the function to 50 if the TimerCount is either above 1000 or less than 100.

Conditional expressions can be useful in a variety of contexts. One situation where it proves to be useful is if we ever want to conserve the bulk concentration of some molecule in solution, but we don't want to model the entire cell, say. We can do this by selectively turning on a molecule generation function whenever the number of that molecule in solution drops below the concentration. Another useful case is if we want to turn on a set of reactions only after some conditions are met. For instance, if we don't want to simulate the cell division reactions until we have grown to a certain size, or if we don't want to turn on metabolic reactions until a particular sugar to be metabolized is produced.

### **7 distribution of rates reactions**

Global functions with conditional expressions are very powerful, but are still not enough to adequately describe behavior like cooperativity. The problem arises out of combinatorial complexity. In current BNGL and other rule-based modeling languages, for every possible rate of a reaction or chemical transformation, a separate rule must be written. For instance, if molecule A can be phosphorylated at 3 sites, and each possible phosphorylation state causes A to bind B with a distinct rate, then you would normally have to write out all combinations of A:

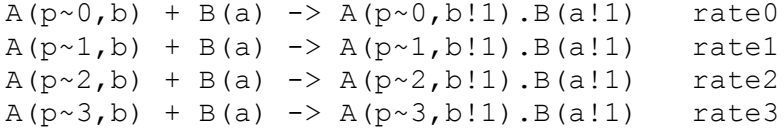

Of course this is time consuming and prone to error if there are many more states that A can exist in. Sometimes, enumerating all the states is not even possible, for instance, if you have a polymer forming and the elongation depends on the length of the polymer. Then, for every single length polymer that can form, you need to write a slightly different rule with a different rate. This gets you back to the problem that NFsim was designed to solve.

However, in most cases, you can simply write a function that describes very well how the rate changes according to some property, say the length of the polymer or the phosphorylation state of the molecule. That function might be as simple as: rate of elongation = length of polymer \* k. This is a function that cannot refer to just *global* Observables, the way *global* functions are defined, because the length of the polymer is not a *global* Observable! It is different for every single polymer you are simulating. However, NFsim and BNGL provide a framework for describing such systems in a straightforward way. We call this syntax *local* **Functions** because these functions reference variables that are local to individual molecules or molecule aggregates. Reactions that call local functions are referred to as **Distribution of Rates Reactions** because reaction will have a distribution of rates depending on the value of the local variables.

### *a. defining local functions in BNGL*

Local functions can be defined as follows:

```
begin observables
     Molecules Ap A(p~phos)
     Molecules Am0 A(m~0)
     Molecules Btot B()
end observables
begin function
     localTestFunc(x) = (Ap(x) + Btot)/20localTestFunc2(x,y) = Am0(x) * (Ap(y) + Btot)/20end function
```
Observables used by *local* Functions can be declared as before. *Local* Functions are identified by the fact that they accept one or more arguments of an arbitrary name, which we have named here x and y. The arguments x and y that are passed into functions defines the scope over which the function is evaluated over. For now, think about the scope as a small group of connected molecules that you want to evaluate the function over. If a function is not given an argument, the scope is considered to be the entire system, and the function becomes a *global* Function.

In a *local* Function, any Observable that is required to be evaluated over a local scope must be passed the appropriate scope argument. For example, the Observable  $Ap$  as referenced in localTestFunc(x) is passed the argument x. Such Observables are said to be *local* to the scope given. That means that the number of times the Observable is matched in the local scope is counted, instead of over the entire system. Unlike functions, Observables can only be given a single scope argument. Observables that are not provided with a scope, such as the Btot Observable, are evaluated like *global* Observables over the entirety of the system.

Still following along? Good. Then let's move on.

### *b. using local functions in a reaction*

*Local* Functions only become useful once you use them to define a rate law. Rules that use a *local* Function in a rate law are considered, in NFsim lingo, as a Distribution of Rates reaction. When you use a local function in a rate law, you now have to declare the scope over which you want the local function evaluated. Currently, NFsim supports two scopes, although this may be extended in future releases. The first scope involves all molecules connected to the marked Molecule. You can use this scope in a local function as follows:

```
begin reaction rules
        \text{C:}:A(m \sim 0) \rightarrow \text{C:}:A(m \sim 2) \text{ localTestFunc}(c)end reaction rules
```
This rule is interpreted just like any other, except we have marked molecule A using the syntax above. This marking signals NFsim to compute the scope over the set of molecules connected in some way to A. The percent label ( $\frac{1}{6}$ ) indicates that c is a pointer to a scope. The name c can be whatever name is appropriate. Here we arbitrarily use  $\infty$  to represent a complex.

When a rule like the above is declared, NFsim will create the *local* Function and evaluate it separately over each complex that contains an A reactant. As in *global* Functions, your expression takes complete control over the propensity function. The local Function assigns the propensity for a given reactant set to undergo the reaction; consequently, the Function should not include terms that compute the overall population reaction rate. The overall rate is automatically calculated by summing the local rates over all possible reactant sets.

The second scope that can be defined is over a SINGLE molecule. To define the scope of a local function over a single molecule, instead of the entire connected complex, you can define the reaction rule as:

A%mol(m~0) -> A%mol(m~2) localTestFunc(mol)

In this case, the local function will be evaluated over the single molecule  $A$ , and ignore everything that A is connected to. This functionality is useful in certain situations.

When using *local* Functions in your models, there are a couple important items to keep in mind. First, *local* Functions do make NFsim run slower as the *local* Function must be evaluated over each connected complex and explicitly remembered. Second, the scope of *local* Functions can only be defined over a single reactant per rule (for an exception, see 7.c). Even though *local*  Functions can accept multiple scopes, the scopes must all be found in a SINGLE reactant. This is because it is practically impossible to efficiently simulate a rule that depends functionally on both reactants in a local way. To do so would require computing the *local* Function over each pair of reactants. For just 100 molecules in each reactant of a bi-molecular rule, this amounts to calculating the function for 10,000 pairs. Therefore, we don't allow it and the following rule will not work, at least in the way that you would like it to:

 $C1::A(b) + C2::B(a) \rightarrow C1::A(b!1).C2::B(a!1)$  localTestFunc2(c1,c2)

However, to reiterate, you can indeed define a function that has multiple scopes, as in:

 $c::A\$ {mod}(m\sim 0) \rightarrow \text{%c::A\{mod}(m\sim 2) } locaIFestFunc(c,mol)

This would evaluate the first scope,  $c$ , as the set of molecules connected to  $A$ , and the second scope,  $mod$ , as the molecule A only.

#### *c. local functions defined over two reactants*

In the general case, the scope of a local Function is restricted to a single reactant. But there is one special case implemented that bypasses this restriction  $(v1.11+)$ . A local function may be defined over two reactants if the rate function can be factored into a product where each term depends on only one reactant, *i.e.*  $f(x, y) = g(x) \cdot h(y)$ . This special type of local function is accessed with the special rate law FunctionProduct ( $\gamma q(x)$ ", "h(y)").

Let's illustrate a function product with an example. Consider an aggregation model with two molecule types, A and B. When an aggregate grows larger than five A molecules, the aggregate will become immobile. We want to exclude immobile aggregates from further aggregation, so our binding rule must assign a zero rate to any pair that includes an immobilized aggregate. We can accomplish this using the FunctionProduct rate law:

```
begin molecule types
   A(b,b,b)B(a, a)end molecule types
begin observables
    # count A molecules in aggregate
    molecules Atot A()
end observables
```

```
begin functions
   # return 1 if u is mobile, 0 otherwise
  mob(u) = if(Atot > 5, 0, 1)end functions
begin reaction rules
    # bind A and B, only if both are mobile
    %x:A(b) + %y:B(a) FunctionProduct("kp*mob(x)","mob(y)")
end reaction rules
```
There is a possibility that a future release of NFsim will extend local functions to sums over functions of single reactants, *i.e.*  $f(x, y) = g(x) + h(y)$ .

### **8 fine tuning your simulations**

NFsim provides you with a number of advanced options for running and optimizing your simulations and extracting exactly the output that you need. Often your simulation can be sped up by employing one of the performance tweaks mentioned below. There are also some more tricky syntactical features of BioNetGen that have special relevance to how simulations are run. These are also discussed in this chapter.

### *a. on-the-fly Observables*

By default, observables are calculated on-the-fly. This means that at each simulation step, all Observables in the system are updated. This calculation of Observables is essential for accurately updating the rates of reactions that depend on those Observables. See the chapter on **functionally defined rate laws**. Therefore, if you use functionally defined rate laws, Observables will always be calculated on the fly. In general, however, this calculation is not necessary. You do not need the value of Observables at every simulation step; *you only need Observables when you actually output the Observables!*

NFsim provides the option to recalculate the Observables only when you need them. This is useful when the number of simulation steps between each output step is greater than the number of molecules in the system. This may or may not be true for your simulation, so you should try turning on or off this option to see which is more efficient. To turn off on the fly computations of observables, call NFsim as:

./NFsim […other parameters…] –notf

where notf stands "Not On-The-Fly".

#### *b. universal traversal limits*

Although it is activated by default to an acceptable value, you can often speed your simulations significantly by using this tweak. In NFsim, each molecule is treated as a separate software object. When a reaction is fired, a particular molecule may bind another, unbind, or change its state. When a molecule is updated, all molecules it is connected to may also need to get updated. By default, NFsim will update as many molecules as necessary based on the size of the largest reactant pattern in the rule-set. Sometimes however, based on the structure of the reactant patterns, this is not necessary. Only the nearest neighbors to the reaction center (molecule which is being updated) in a large aggregate need to be updated.

With the universal traversal limit, you can set the distance neighboring molecules have to be to the site of the reaction. To set the universal traversal limit, call NFsim as:

./NFsim […other parameters…] –utl [integer]

where the integer is the limit you want to set. When NFsim then searches for neighboring molecules that might have to be updated, it will only search to that depth.

The lower you set the universal traversal limit, the less molecules will be checked and the faster your simulation will go. However, be careful as NFsim does not double check your limit. If you set the limit too low, and not all molecules are correctly being updated, then you will either run into a simulation error or your results will be incorrect. Setting the limit to the number of molecules in your largest reactant pattern is usually high enough. Another way to double check is to run simulations with a traversal limit and without to see if you are missing any updates.

By default, the traversal limit is set to the size of the largest reactant pattern, which is guaranteed to produce correct results because NFsim will always find the changes that apply to every reactant pattern in the system. In many cases, this provides enough speedup and you will not have to worry about directly setting the traversal limit. In other cases, however you may have a very large pattern, but the maximal number of bonds you need to traverse to make sure that pattern can always be matched is low. This will happen, for instance, when many molecules are connected to a single hub molecule. In these cases, setting the traversal limit yourself can produce significant speedups.

#### *c. aggregate bookkeeping*

NFsim by default tracks individual molecule agents, not complete molecular complexes. This is useful and makes simulations very fast, but is not always appropriate. For example, in some systems it is necessary to block intra-molecular bonds from occurring to prevent unwanted ring formation. However, to check for intra-molecular bonding events, complete molecular complexes must be traversed. NFsim, however, provides an aggregate bookkeeping system for molecular complexes that form by assigning each connected aggregate a unique id. Then, it becomes easy to check if any two molecules are connected. The trade-off is that there is an overhead involved with maintaining the bookkeeping system with a cost that depends on the size of the molecular complexes that can form.

The standard behavior of BioNetGen is to assume complex bookkeeping so that intra-molecular bonds are kept separate from inter-molecular bonds. For instance, in a reaction rule like:

$$
A(b) + B(a) \rightarrow A(b!1).B(a!1)
$$
 kOn

BioNetGen will only allow binding reactions between a molecule 'A' and molecule 'B' if 'A' and 'B' are on separate complexes. In NFsim, however, this is not enforced and any 'A' molecule would be able to bind any 'B' molecule regardless of which complex they are on. In many cases, this is ok and is the desired behavior. In other cases, you might want to use BioNetGen's default behavior, in which case you will have to turn on aggregate bookkeeping.

Aggregate bookkeeping is also necessary for computing Species Observables, which are Observables evaluated only once per connected complex. This is useful when you want to query your system for the number of complexes that contain at least one type of molecule or other pattern. For more information on Species Observables, consult the documentation from the BioNetGen website.

To turn on aggregate bookkeeping, simply run NFsim as:

```
./NFsim […other parameters…] –cb
```
where 'cb' stands for complex bookkeeping.

#### *d. restricting the number of molecule agents*

In many biochemical systems, Molecules are dynamically created and destroyed. In NFsim, whenever a Molecule is created or destroyed, a new agent must be added or removed from the simulation. Each molecule agent must remember its current state, so requires a small amount of memory. Therefore there is an inherent limit, based on your machine, on the number of molecules you can create in memory. Depending on your operating system, when this limit is reached your computer will start using the hard-disk to store memory making your computer run incredibly slow occasionally to the point of freezing. To prevent your computer from running out of memory in case you accidentally create too many molecules, NFsim sets a default limit of 100,000 molecules of any particular Molecule Type from being created. If the limit is exceeded, NFsim just stops running gracefully, thereby potentially saving your computer.

In some cases, however, you may in fact want more than 200,000 molecules of a given type and you may have more than enough memory to store several million agents. In that case, you can change the agent limit restriction by running NFsim as:

./NFsim […other parameters…] –gml [limit]

where the flag gml stands for the global molecule limit (per MoleculeType). You might even want to set the limit lower than 200,000 so that you can make sure you are not generating many more molecules than you expect.

#### *e. connected-to syntax*

The BioNetGen Language allows you to declare that two molecules are connected, without explicitly giving the bond path between those molecules. For instance, you can define a pattern as:

 $A()$ . $B()$ 

to match all times where A and B are connected by some path. This syntax is powerful as it allows you to overcome the combinatorial complexity of having to specify every single combination of bonds where A is connected to B. Some systems require this syntax to be specified correctly. However, the connected-to syntax is also incredibly dangerous. Consider the actual molecule complex instance here:

 $B(a, a!1)$ . $A(b!1, b!2)$ . $B(a!2, a!3)$ . $A(b!3, b)$ 

In this case, the pattern  $A()$ .  $B()$  will be able to map onto this complex four times, once for every time you can find a unique  $A$  and  $B$  in the complex. Therefore, when you have patterns that use the connected-to syntax, NFsim will have to look for all combinations that match. This

can make your simulation run very slow depending on the pattern and the molecular complexes that form in your system. So if you are just using this syntax as a shortcut because you don't want to write out the bonds, don't! If you are using it because you genuinely cannot express all the combinations that the two molecules might be connected, then by all means, go ahead.

While on the subject of the connected-to syntax, there are a few caveats worth mentioning in the way rules are interpreted. First, consider the following reaction rule:

 $A(p \sim U)$ .B()  $\rightarrow$  A( $p \sim P$ ).B() kPhos

In such a rule, the only molecule that is being transformed is  $A$ . The molecule  $B$  is only providing context for the rule. In other words, the rule can be read as "A can be phosphorylated when it is in some complex with B with rate  $kPhos$ ". Therefore, it doesn't matter how many B's are connected to  $A$ , so long as we have one. Thus, a complex that looks like this:

 $A(p \sim U, b!1, b!2)$ .  $B(a!1)$ .  $B(b!2)$ 

as expected, A will be phosphorylated with rate  $kPh\circ s$ , even though there are two places where B can match. These type of "context" checks are actually performed relatively quickly be NFsim. NFsim simply searches, in the same way that molecules are traversed during updates, for the first  $B$  molecule it can find. Once it finds one, the  $B$  molecule gets mapped and the search is over. Even in very large aggregates, if the  $\overline{B}$  molecule is nearby, the search will be over quickly.

On the other hand, consider the following rule:

 $A(p \sim U)$ .B( $p \sim U$ ) ->  $A(p \sim P)$ .B( $p \sim P$ ) kPhos

In this case, both  $A$  and  $B$  molecules are updated by the rule, and  $A$  and  $B$  are on separate sides of the operator, essentially in disjoint sets. The rule is interpreted as "every pair  $A$  and  $B$ occurring in a complex where both are unphosphorylated, they can both be phosphorylated with rate kPhos". This case is trickier for NFsim to handle because instead of searching until a single B is found, all matching  $A()$ . B() pairs must be returned. NFsim will do this, if you ask, but it will affect the rate of the reaction in perhaps a surprising way. Consider the complex:

 $A(p \sim U, b!1, b!2)$ .  $B(p \sim U, a!1)$ .  $B(p \sim U, a!2)$ 

Because  $\overline{B}$  in the reactant pattern can be mapped onto this complex twice, and  $\overline{B}$  itself has a site that is being transformed by the rule, the rule will effectively be fired on molecule A twice as fast. This is because A will be mapped twice for this rule, and therefore will be phosphorylated at a rate  $2*kP$ hos. Each of the B's are mapped only once, and so only get phosphorylated with rate  $kPhos$ . You have to be careful that this is the behavior you want, particularly when large complexes exist. If there was a complex with many connected  $A$ 's and  $B$ 's and this rule was in the model, then the rate of phosphorylation might occur much faster than expected, not to mention NFsim will run much slower.

So again, be careful with connected-to syntax and make sure you know what you're doing!

### *f. integer state values*

The BioNetGen Language was originally designed to use only strings as state values. This means that if you have a state that can have a range of numbers between 0 and 100, then each state from 0 to 100 is individually named and you can not write a rule that simple increments that state. You need a rule for every state transition, such as  $0 \rightarrow 1$ ,  $1 \rightarrow 2$ ,  $2 \rightarrow 3$  etc. This is tedious and not really necessary. In NFsim, states can hold integer values and are stored internally as integers. Therefore it is very easy to simply increment the value of a state internally. However, the difficulty is working within the BioNetGen Language in a compatible way. To do so, we have developed a simple syntax that operates in BioNetGen and is available only to NFsim (and not BioNetGen's ODE or SSA simulator) to allow integer state values.

To define an integer state value, simply define a molecule with the minimum and maximum integer state that you want, and the special PLUS and MINUS state. Molecule components defined in this way are parsed automatically as having integer state values that can have a range of values from the minimum to the maximum numbers declared. If you add the extra integer states between the min and max value, that will work too. For example, to add a state called int that has integer values, declare your molecule as:

A(int~1~100~PLLUS~MINUS)

Then you can define an increment or decrement rule as:

A(int~?) -> A(int~PLUS) kPlus A(int~?) -> A(int~MINUS) kMinus

Now the difficulty is that in BioNetGen, there is no NOT operator in molecule patterns. In other words, you can never define the maximum or minimum value that the state can be incremented to. Even though you had defined the range to be 1 to 100 in the molecule declaration, NFsim does not track this. This is a problem, if, for instance, you want the number to range between 1 and 100 only without going over. The best way to get around this is by using a *local* Function that uses the scope of a single Molecule (see **Chapter 7: distributions of rates reactions** for more details). There are a variety of ways to define such a function, but here is one example that would limit the value of a state to between 1 and 100.

```
begin observables
   Molecules Amax A(int~100)
    Molecules Amin A(int~1)
end observables
begin functions
   ratePlus(x) = if(Amax(x) == 1, 0, kPlus)rateMinus(x) = if(Amin(x)==1,0, kMinus)
end functions
begin reaction rules
     A%mol(int~?) -> A%mol(int~PLUS) ratePlus(mol)
     A%mol(int~?) -> A%mol(int~MINUS) rateMinus(mol)
end reaction rules
```
This works by defining a *local* Function that is evaluated only over the scope of the single Molecule A. If it is found that the molecule matches the observable, then the molecule is either at the max or min value, and the rate is set to zero. If the molecule does not match, then the rate kPlus or kMinus is used instead and correctly increments or decrements the state.

One last note: NFsim currently does not handle negative integer values, so just don't use them or create a situation where they may be used, as you are not guaranteed to get correct results for negative values. This is somewhat of a historical constraint, as negative valued states are used internally to flag other things for the simulator, and cannot be mapped to state labels that were originally used exclusively.

#### *g. parameter scanning and estimation*

NFsim comes packaged with a set of Matlab-based parameter scanning and estimation scripts that you can modify for your own modeling needs. In general, parameter estimation of stochastic models is an open research challenge in systems biology and it is not always clear how best to do so. Still, depending on the data and the model, it is possible to run fitting routines with NFsim to constrain model parameters. These included scripts demonstrate how.

The Matlab scripts are located in the NFsim installation under NFtools/NFparamScan. There you will find a function that allows you to run an NFsim simulation on any model with a set of modified parameters (runNFsimOnce.m), a script that allows parameter scanning on any NFsim model (runParameterScan.m) and a set of parameter estimation scripts that operate on the trivalent-ligand, bivalent-receptor (TLBR) system, but that can be easily modified for other applications or models  $(runTLBREit, m and evaluateTLBRparams, m)$ .

The scripts are well documented, so just open them up in Matlab and follow the instructions for modifying them. The example fitting routine on the TLBR model uses Matlab's nonlinear, leastsquares fitting method that is available from the Optimization toolbox, so you will need the Optimization toolbox for this script to work. Although you can modify the script to use other optimization routines that come with the standard set of Matlab functions, you should try to acquire the optimization toolbox for its wider range of options and better fitting capabilities.

### *h. complex-scoped local functions*

Local functions may be evaluated on two different scopes: a single molecule or an entire complex. Evaluation of complex-scoped local functions can be expensive since NFsim must search over all connected molecules to find local functions influenced by a reaction event. To avoid this this expense, complex-scoped evaluation may be disabled with the  $-nocs1f$ command line switch. Before using this switch, be sure that the model does not require complex-scoped evaluation. If complex-scoped evaluation is disabled in a simulation that requires such, then the simulation results will be flawed!

Take note that the universal transversal limit (UTL) will influence the accuracy of complexscoped local functions. The effects of a reaction event can influence a complex-scoped local function that is far removed from the reaction site. Choosing the correct UTL requires care. When a reaction fires, NFsim gathers molecules near the reaction site, up to a distance given by the UTL. NFsim checks the molecule type of each molecule and determines if there is an influence on local function evaluation. If so, then all connected molecules are searched for complex-scoped local functions to update. To ensure accuracy, the UTL must be large enough that if a complex contains a molecule type that influences a local function, then the distance between a reaction site and the closest instance of that molecule type must be less than or equal to the UTL. It's wise to compare simulation results with different UTL values. Discrepancies between the simulation results may indicate that the smaller UTL was insufficient.

### *i. population variables*

Since NFsim represents each molecule as an individual object, systems with large molecule counts will require a lot of memory. If memory availability becomes a problem, it may be possible to reduce memory usage by representing simple species as population variables. Population variables may be declared in the molecule types block by adding the *population* keyword after the molecule type name. Molecule types with the *population* keyword will be represented as discrete-valued population variables rather than individual objects. Population molecule types are not permitted to have components, and consequently cannot participate in bonds or undergo state changes. Population species can be synthesized, deleted, and referenced in global functions.

For example, a ligand species with large population may be designated as a population variable by adding the keyword *population* following the molecule type definition:

```
begin molecule types
    Lig() population
    ...
end molecule types
```
If your model is already formulated as a rule-based model, it may be tedious to reformulate with population variables. Fortunately, there's an easier solution. BioNetGen 2.2.0+ and later includes the action generate\_hybrid\_model, which transforms a rule-based model into a hybrid particle/population model. The hybrid model will have kinetics identical to the original model and can be simulated with NFsim 1.11+.

Before generating the hybrid model, you must declare the population species in a population maps block appended to the model file.

```
# original model goes here
...
begin population maps
    Lig(rec) -> FreeLig klump
    ...
end population maps
# actions
generate_hybrid_model()
```
Each line of the block declares one species that will be treated as a population. Each line begins with a species graph, followed by a unidirectional arrow, then a name for the population variable, and finally a *lumping parameter*. Each line may be thought of as a rule that matches a species graph and transforms it to a population count. The lumping parameter determines the rate of converting un-lumped particles into population counts. The value of the lumping parameter can affect memory reduction, but will not influence the simulation accuracy. If in doubt, set to a value that is large compared to rate of reactions in the system. It is generally sufficient to use the same lumping parameter for all population species.

The hybrid model is constructed when the action generate hybrid model() is executed. This action determines all interactions between population variables and the particle objects and then writes the transformed model to the file [model] hybrid.bngl. Complete documentation of this action may be found at http://bionetgen.org.

### **9 walking your system step by step**

When you are actively working on a modeling project, (or trying to debug NFsim) it can be useful to see exactly what you are simulating. Often times, you might be simulating something completely differently than you expected. NFsim has a feature that allows you to look at your simulation at each simulation step and identify the molecules that exist, their current configuration, and the reaction that just fired. This feature is called The Walker because it lets you walk your simulation step by step.

To launch The Walker, simply add the –walk flag when you call NFsim. You can use any other parameters that NFsim takes as well, but note that parameters that control the simulation and equilibration times will be ignored.

For example, running this will launch the walker on the simple system.xml model:

```
./NFsim [version] -xml simple system.xml -walk
```
The Walker acts like a command line debugger and provides a variety of options. You will be able to equilibrate or simulate for a given amount of time, output the molecules that exist, identify the reactions and observables that exist, and even walk with the simulation during each Gillespie step.

When you run the Walker, you will be presented with a menu that allows you to choose what you want to do. Select the option you want by entering the correct number for the given option and hit enter. The Walker is easy to use and can be very helpful, but don't take our word for it – go try it for yourself!

### **10 building NFsim locally**

It is often useful to build and compile code directly on your own computer. This tends to optimize the program for your particular processor which generally means the program will run faster. The full NFsim distribution comes with all the necessary source code and makefiles to build the complete NFsim executable from scratch.

In order to compile and build NFsim, you will need to obtain a copy of the **make** program and the **gcc** compiler. If you are a Linux user, you should have both **make** and **gcc**. If you have a Mac, you may also have the tools set up. If not, take a look at Xcode (http://developer.apple.com/tools/xcode/) in order to get the developer tools for your Mac that you need. However, if you are a developer cursed with a Windows operating system, you will have to take some extra steps.

#### *a. getting a c++ compiler on windows*

To get **make** and **gcc** on Windows, we highly recommend that you use MinGW (http://www.mingw.org). It is a set of utilities that allow you to run a minimal set of Linux style commands in a windows environment. The commands provided by MinGW include all the tools you will need to build and compile NFsim. If you have used or are using Cygwin, you might already have some of the necessary utilities as well. You can use Cygwin if you like. However, we strongly suggest that you do not use Cygwin to compile NFsim because the resulting executable will run twice as slow and will require the cygwin.dll to run.

MinGW can be a bit tricky to install. You can find reasonably good instructions at the MinGW website here: http://www.mingw.org/node/24. After installing MinGW, be sure to also install MSYS which adds additional tools to your MinGW installation. You can find details about installing MSYS here: http://www.mingw.org/wiki/MSYS.

After you have successfully installed MinGW and MSYS, you will have to tell windows where to find the **make** and **gcc** programs at the command prompt. To do this, you have to adjust the windows PATH variable. This will work on both Windows XP and Vista.

- 1) Right click on 'My Computer' (either from the desktop or the start menu) and click on 'properties'. Navigate to the Advanced System Options in Vista and go to the 'Advanced' tab. In XP, you can go directly to the 'Advanced' tab. Then click on the 'Environment Variables' button. Be careful here – changing some of these variables may make your system unstable.
- 2) Look under the User variables and select, or create, the 'PATH' variable. Then click on 'Edit'. This will bring up a window where you can edit the variable value. To this value, add the MinGW/bin and the MSYS/bin directory to the path. Be sure to include the complete directory path. For example, if you choose the standard install location, this would be located at c:/MinGW/bin and c:/MSYS/bin. Be sure to separate each directory with a semicolon. Once you have done this, accept all the changes and close the windows.
- 3) To see if it worked, open a command prompt window (go to start- $\text{Fun}, \text{then type } \text{cmd})$ and type both  $make$  and  $qcc$ . Both should return you some sort of message saying you

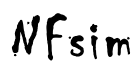

have no targets for make or no input files for gcc. If instead you get something that says it doesn't recognize the command, then try, try again.

If you installed MinGW and MSYS successfully, you will soon discover that you can not only compile, build and make your own  $c/c++$  software, but you can also use a number of linux commands at the prompt (which, in our opinion, are much more powerful than dos commands!) that let you move, copy, rename, and delete files with the greatest of ease. Enjoy!

### *b. compiling and building NFsim*

Once you have a copy of  $_{make}$  and  $_{qcc}$  working on your computer and on your path, you can compile NFsim. If you want to test your  $_{\text{make}}$  and  $_{\text{qcc}}$  installation, simply open a command prompt window (in windows, go to Start->run, and enter 'cmd') and type either make or  $qcc$ . If some message appears from make or gcc, then you're ready to go. If instead your computer told you that it cannot find the command, then go back and make sure make and  $qcc$  are installed and on the current path.

Then, while in the command prompt, just cd to the [Install Path]/NFsim vX.XX/NFcode/ directory, type:

make

and NFsim will compile. You will be given a new executable (named NFsim) that is automatically placed in the [Install Path]/NFsim vX.XX/bin directory. To remake NFsim, go to the same directory and type:

make clean

This will undo all that hard work that make and gcc just did. Typing make again will redo it. Depending on the speed of your computer, building NFsim can take some time. That's ok though because you should only have to do it once.

To recompile the Network code (that is the run network executables which run the SSA or ODE simulations), enter the Network/Network3 directory and type make. This will build the network code and place a run network executable in the Network/bin directory, which you can then move to the main bin directory. Note that Network3 does not currently support onthe-fly simulation, so if you need this capability, you should compile the Network2 code instead, which is also included. To tidy up, you can also type make clean.

If you want to actually make changes to the code, take a look in the [Install\_Path]/NFsim\_vX.XX/NFcode/src directory, whip out your old C++ reference book and see the chapter for developers.

## **11 developers**

NFsim is an open source project and we encourage you to take the time to learn the code and make your own improvements, tweaks, and adjustments. While we cannot guarantee support, feel free to send us your technical questions through the feedback page on the NFsim website (http://emonet.biology.yale.edu/nfsim). If you have specific requests for features that you would like to see, feel free to contact us with your needs as well.

The source code is packaged with the full distribution of NFsim, and this is the best way to begin development. You can develop, compile, build and test the code in any environment you want, but we strongly suggest you consider using Eclipse (http://www.eclipse.org) as your IDE. Eclipse is an excellent and free development environment. It was originally designed for Java, but it works great for C/C++ and has plug-in support for many other languages (including a nice XML viewer). NFsim was originally developed in Eclipse, and you'll notice that all the makefiles in the 'bin' directory have been automatically generated using Eclipse. To use Eclipse with NFsim, you will need the CDT set of plugins for Eclipse (http://www.eclipse.org/cdt). The instructions for downloading and installing Eclipse and setting up a project in Eclipse from existing source code can be found on their website.

Alternatively, you can check out the code directly from the NFsim SVN repository which is now available publicly here: https://code.google.com/p/nfsim

The best way to familiarize yourself with the code is to begin with the simple system example (located in the src/NFtest/simple\_system directory). This file is heavily documented and will allow you to hard code your own model and show you the basic data structures and utilities that exist in NFsim. Try building your own system, and as you do, begin learning the basic data structures and functionality of the classes in the src/NFcore directory. Finally, once you begin to work with the code, you will find it useful to have the extended developer documentation that is available online: http://emonet.biology.yale.edu/nfsim/pages/support/devDoc/NFsimDoc.html.

And if you do happen to create the next amazing simulator with unheard of capabilities using our code base, please let us know! We will definitely be interested and we'll want to talk!

# **Appendix**

### *a1 comprehensive list of command line arguments*

Command line arguments can either

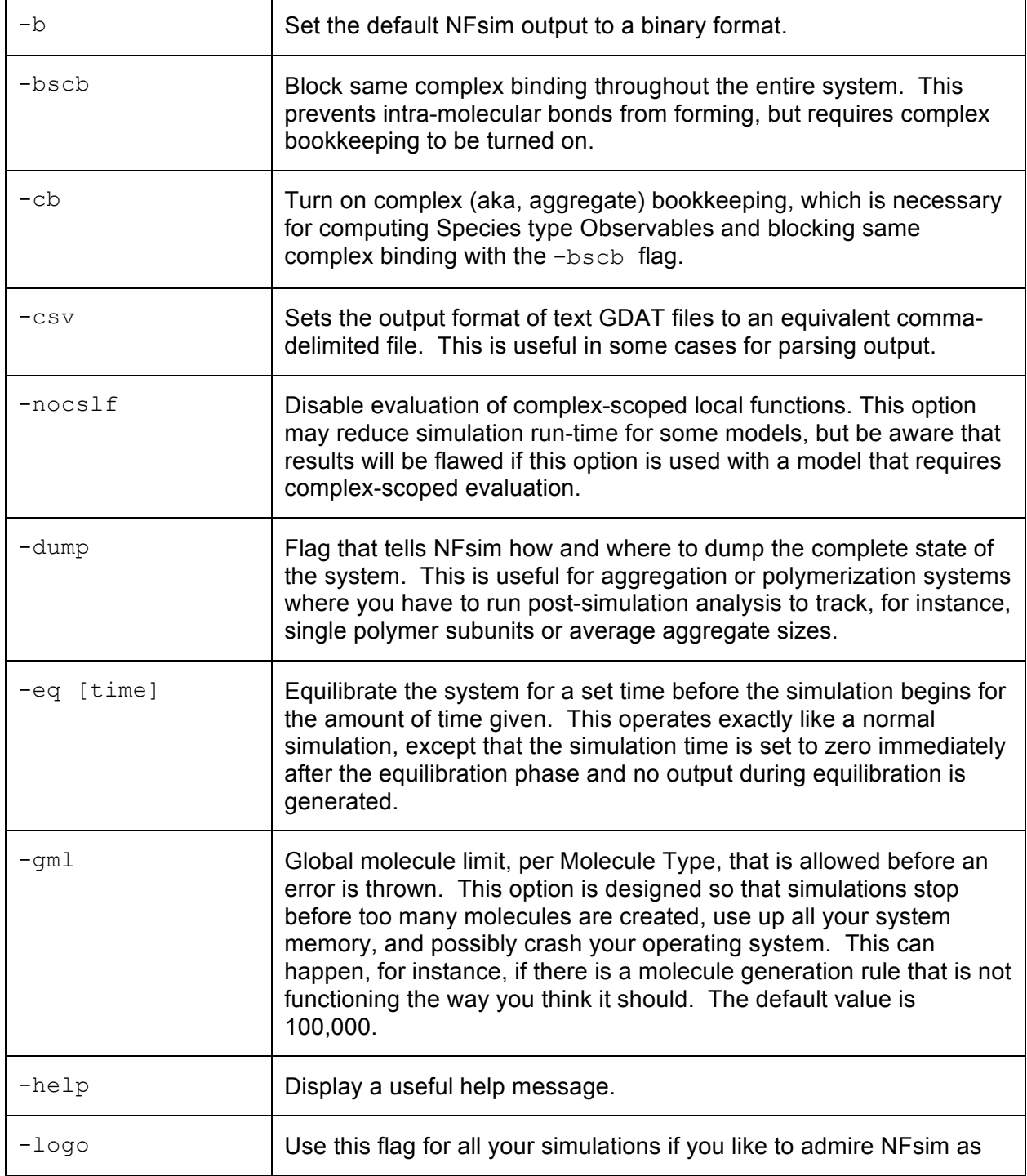

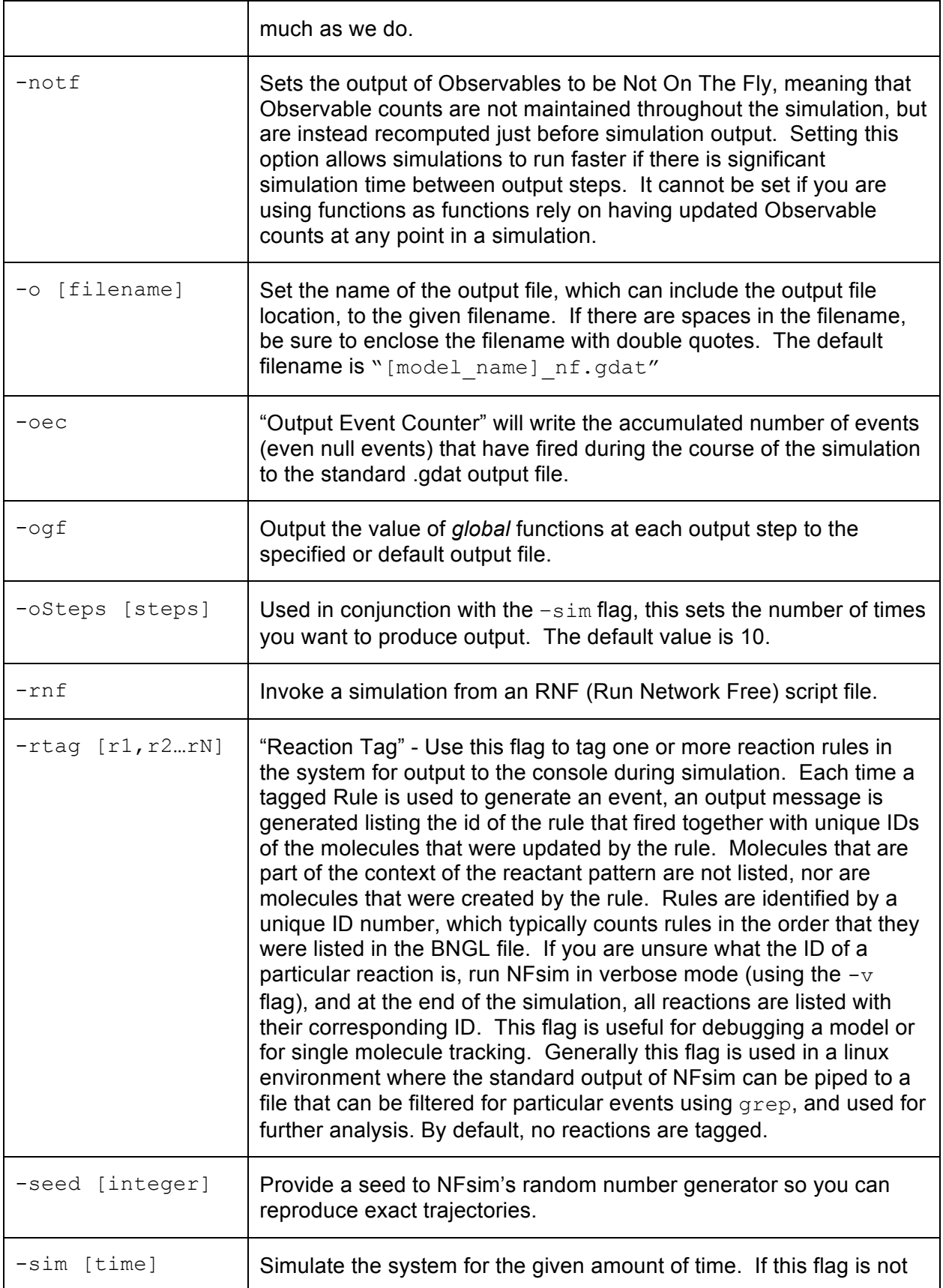

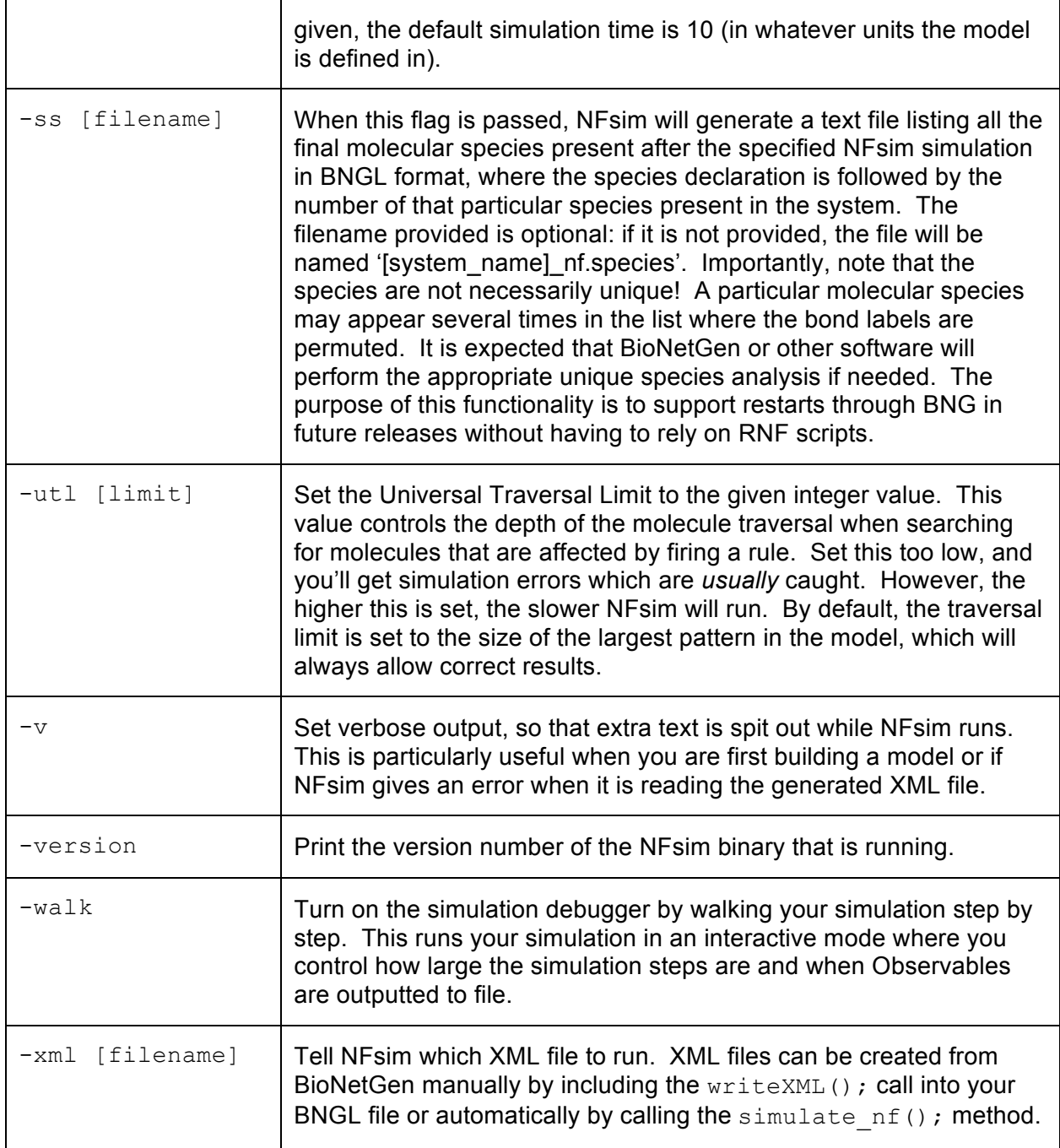

### *a2 predefined operators and functions for expressions*

Below is a complete list of the operators and mathematical functions currently accepted in the BioNetGen Language and handled by NFsim. See chapters 6 and 7 for additional information on defining functions in BNGL. Remember that functions can also be defined in the parameter block. NFsim uses the muParser (http://muparser.sourceforge.net) library to handle mathematical expressions, which include some operators not listed below. Those operators can be manually inserted into the XML file that NFsim reads. However, only the operators supported below are handled by BioNetGen and have been tested. We also include the precedence of the operators when evaluating the expressions. The higher precedence operators are evaluated first.

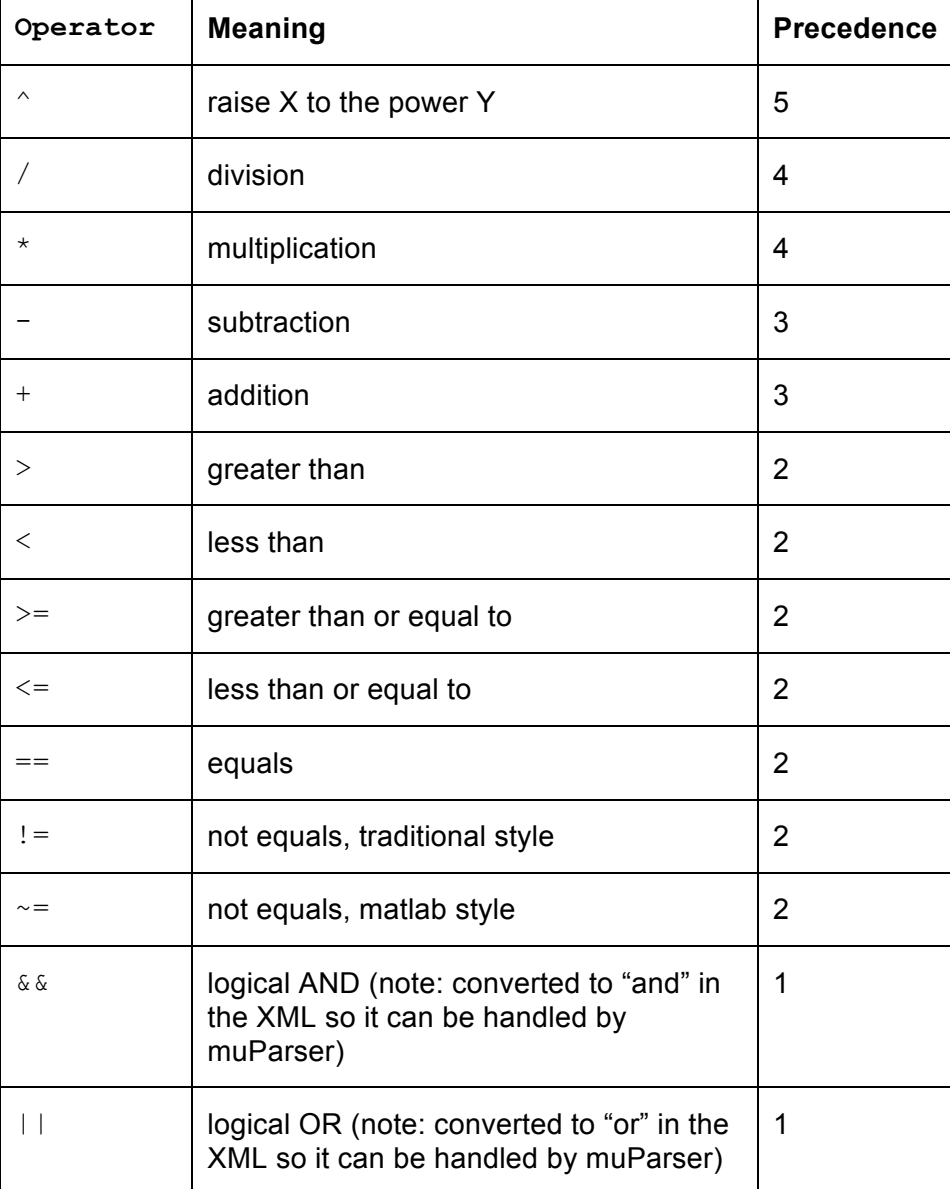

**Binary Operators**

### **Predefined Functions**

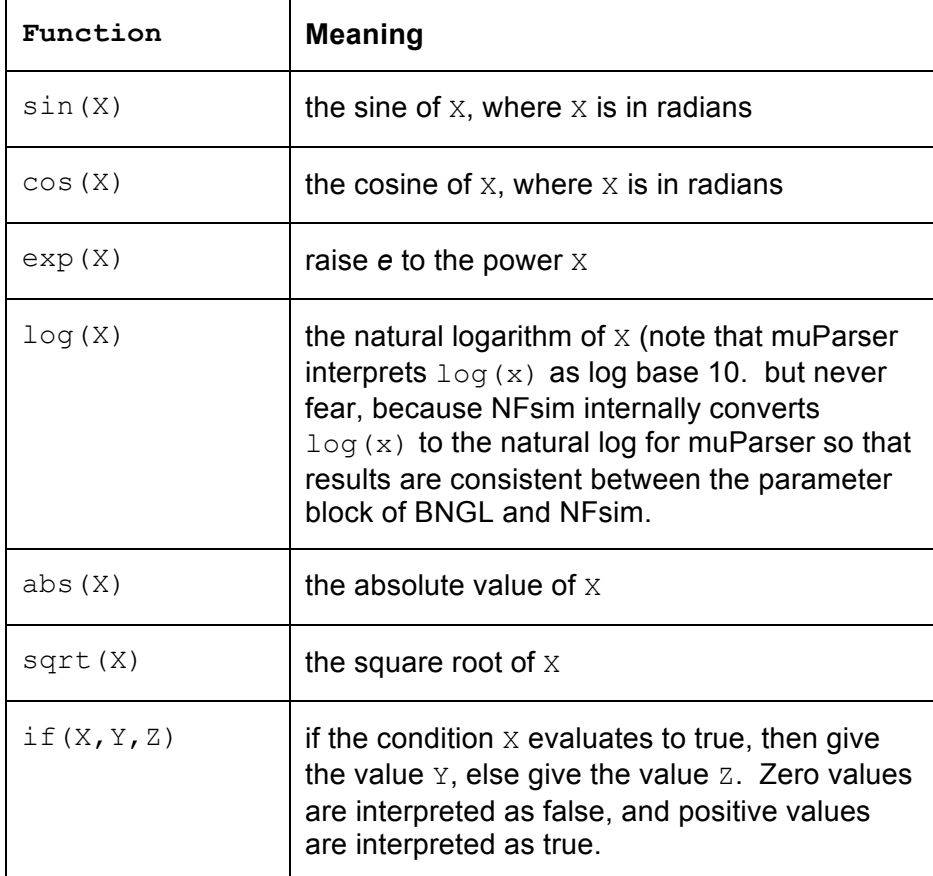